# $1\mid$  Συνδέστε το καλώδιο τροφοδοσίας και τα κατάλληλα καλώδια σήματος  $2\mid 2\mid$  Αφαιρέστε το καπάκι των φακών  $\mid\mid 3\mid$

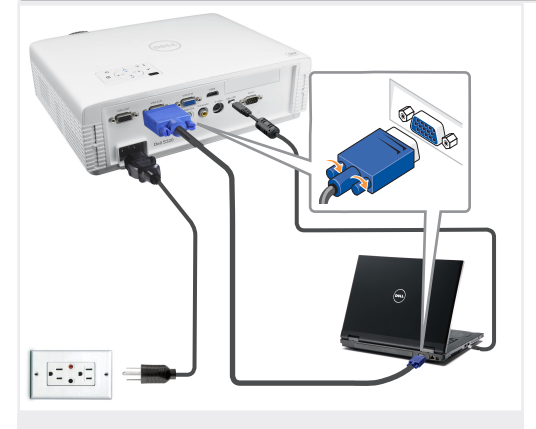

Podłącz kable zasilający i odpowiednie kabel sygnałowe Připojte napájecí kabel a příslušné kabely signálu Ligue o cabo de alimentação e os cabos de sinal apropriados Подсоедините кабель питания и необходимые сигнальные кабели.

قم بنو صبل كبل الطاقة وكبلات الإشار ة الملائمة.

### ΣΗΜΕΙΩΣΗ:

Συνδέστε το Mini-USB καλώδιο (δεν περιλαμβάνεται) για να χρησιμοποιήσετε τις επιλογές Προηγούμενης και Επόμενης σελίδας στο τηλεχειριστήριό σας. UWAGA:

Aby można było używać funkcji Page Up (Strona w górę) i Page Down (Strona w dół) na pilocie zdalnego sterowania należy podłączyć kabel Mini-USB (nie dołączony). POZNÁMKA:

Chcete-li používat tlačítka O stránku nahoru/dolů na dálkovém ovladači, připojte kabel Mini-USB (není dodáván).

NOTA: Ligue o cabo Mini-USB (não incluído) para usar os botões Page Up e Page Down do controlo remoto.

ПРИМЕЧАНИЕ.

Подключите кабель Mini-USB (не входит в комплект) для использования команд «Следующая страница» и «Предыдущая страница» на пульте ДУ.

ملاحظة

قم بتوصيل كبل Mini-USB (غير مرفق) لإتاحة استخدام خياري التنقل صفحة لأعلى وصفحة لأسفل على وحدة التحكم عن بعد

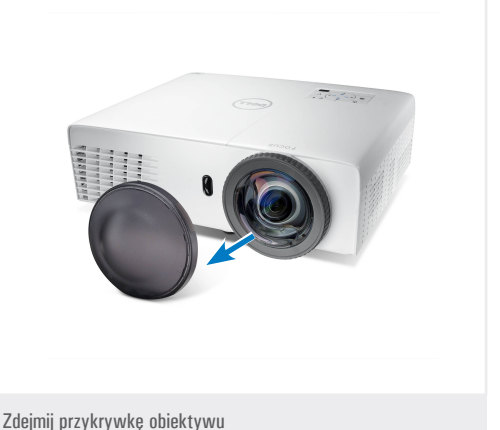

2 Αφαιρέστε το καπάκι των φακών

Sejměte krytku objektivu Remova a tampa da lente Снимите крышку объектива

انزع غطاء العدسة.

### Εισάγετε τις μπαταρίες στο τηλεχειριστήριο.

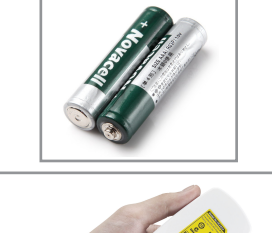

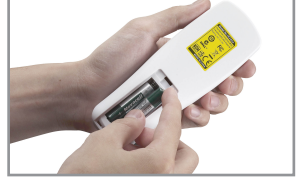

Włóż baterie do pilota zdalnego sterowania. Vložte baterii do dálkového ovladače. Insira as baterias no controlo remoto. Вставьте батареи в пульт дистанционного управления. أدخل البطار يات في وحدة التحكم عن بعد.

# Πατήστε το κουμπί τροφοδοσίας 4 5

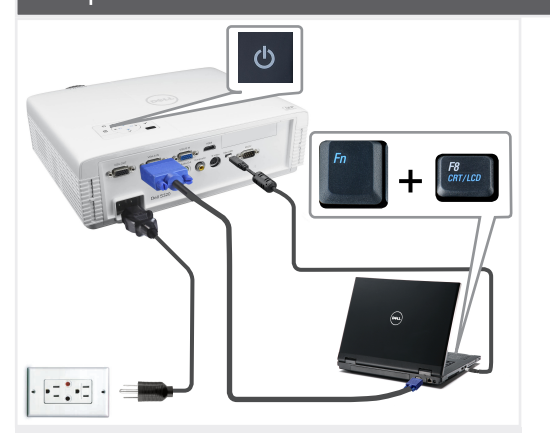

Naciśnij przycisk zasilania Stiskněte vypínač Prima o botão de alimentação Нажмите кнопку питания

اضغط على زر الطاقة.

#### ΣΗΜΕΙΩΣΗ:

Αν δεν εμφανιστεί τίποτα στην οθόνη, πατήστε το <Fn><F8> ή <Fn> <F1> για ανακατεύθυνση της εικόνας (μόνο σε φορητούς υπολογιστές της Dell).

Μπορεί να χρειαστούν αρκετά δευτερόλεπτα για να εμφανιστεί η εικόνα. UWAGA:

Jeśli nic nie wyświetli się na ekranie, naciśnij <Fn><F8> lub  $\epsilon$ Fn $>$   $\epsilon$ F1 $>$  w celu przekierowanie video (wyłącznie laptopy Dell). Wyświetlenie obrazu może potrwać kilka sekund. POZNÁMKA:

Pokud se na obrazovce nic nezobrazí, stisknutím kláves  $\langle$  Fn $>$  $\langle$  F8 $>$ nebo <Fn> <F1> přesměrujte video (pouze přenosné počítače Dell). Obraz se může zobrazit až za několik sekund.

NOTA-

Se não for apresentado nada no ecrã, prima  $\langle$  Fn $\rangle$   $\langle$  F8 $\rangle$  o  $\langle$  Fn $\rangle$  $<$ F1 $>$  para redireccionamento de vídeo (apenas portáteis Dell). A imagem pode demorar alguns segundos a ser mostrada.

ПРИМЕЧАНИЕ.

Если на экране отсутствует изображение, нажимайте клавиши <Fn><F8> или <Fn> <F1> для переключения видеовыхода (только для ноутбуков Dell). Вывод изображения может занять несколько секунд.

ملاحظة

اذا لم يظهر أي شيء على الشاشة، اضغط على < F8><FB> أو.<br><Fn> <F1> لإعادة التوجه إلى الفيديو (مع أجهزة Dell المحمولة فقط). قد يستغرق الأمر بضع ثوان حتى تظهر الصورة.

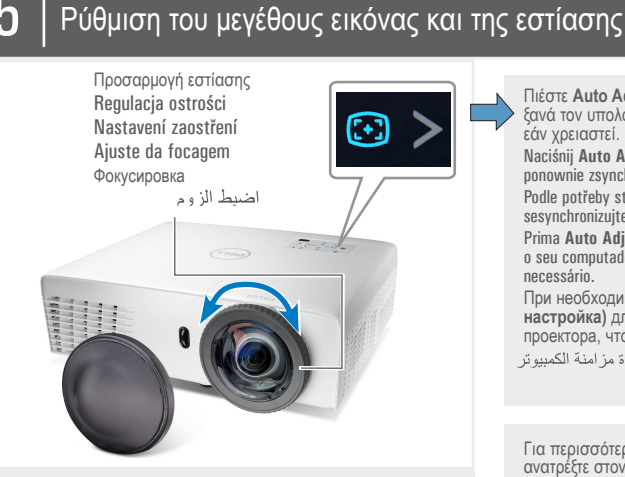

Regulacja obrazu i ostrość Upravte velikost obrazu a zaostření Ajuste o tamanho da imagem e a focagem Настройте размер и фокусировку изображения.

Πιέστε **Auto Adjust (Αυτόματη προσαρμογή)** για να συγχρονίσετε ξανά τον υπολογιστή σας με τον προβολέα για την κατάλληλη εικόνα, εάν χρειαστεί.

Naciśnij **Auto Adjust (Automatyczna regulacja)**, aby w razie potrzeby ponownie zsynchronizować projektor, dla uzyskania prawidłowego obrazu. Podle potřeby stisknutím tlačítka **Auto Adjust (Nastavit automaticky)** sesynchronizujte počítač s projektorem pro dosažení správného obrazu. Prima **Auto Adjust (Ajustamento Automático)** para voltar a sincronizar o seu computador com o projector para obter uma imagem adequada se necessário.

При необходимости нажмите **Auto Adjust (Автоматическая настройка)** для повторной синхронизации компьютера и проектора, чтобы получить правильное изображение.<br>اذا دعت الحاجة، اصنغط زر Auto Adjust **(ضبط تلقاني)** لإعادة مزامنة الكمبيوتر مع جهاز العرض من أجل الحصول على صورة جيدة.

Για περισσότερες πληροφορίες σχετικά με τον προβολέα σας, ανατρέξτε στον *Οδηγό χρήστη*. Dalsze informacje o projektorze znajdują się w części *Podręcznik użytkownika*.

Další informace o tomto projektoru jsou k dispozici v *Uživatelské příručce*. Para mais informações acerca do projector, consulte o *Guia do utilizador*. Дополнительную информацию о проекторе см. в *Руководстве пользователя.*

لمزيد من المعلومات حول جهاز العرض الضوئي الذي بين يديك، ر.<br>راجع *دليل المست*خدم.

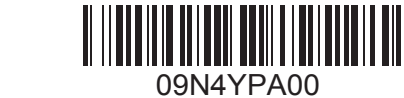

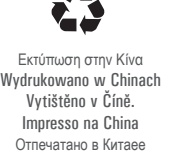

طبع في الصين

**ge** 

www.dell.com | support.dell.com **Σεπτέμβριος 2012 Wrzesień 2012 Září 2012 Setembro de 2012 Сентябрь 2012 Г.**

first

**سبتمبر ٢٠١٢**

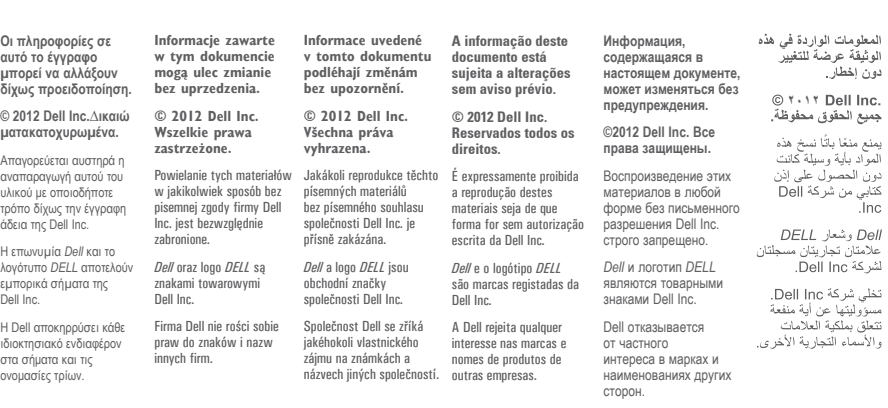

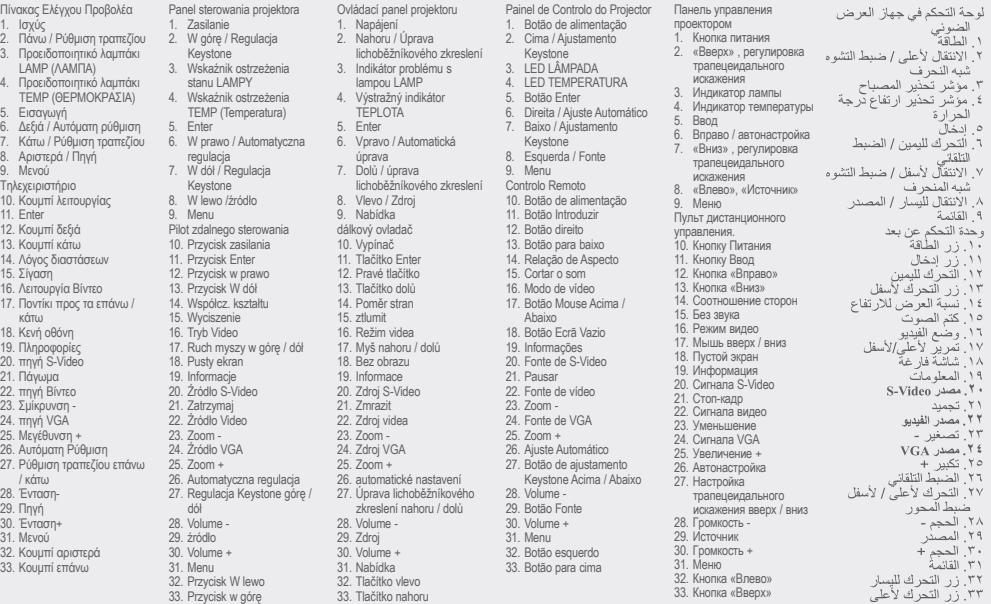

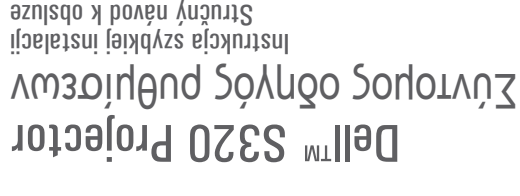

Instrukcja szybkiej instalacji Stručný návod k obsluže Guia de configuração

10

ΠΡΟΣΟΧΗ: Πριν να ρυθμίσετε και να λειτουργήσετε τον προβολέα της Dell, ακολουθήστε τις دليل الإعداد السريع Краткое руководство по установке

- πληροφορίες ασφαλείας που συνόδευαν τον προβολέα σας.
- OSTRZEŻENIE: Przed wykonaniem ustawień i rozpoczęciem używania projektora Dell należy zastosować się do informacji bezpieczeństwa, dostarczonych z projektorem.
- POZOR: Před nastavením a používáním tohoto projektoru Dell si přečtěte bezpečnostní zásady
- dodané s projektorem.

 $\overline{a}$ 

 $\rightarrow$ 

- ATENÇÃO: Antes de instalar e utilizar o seu projector Dell, consulte as normas de segurança incluídas juntamente com o projector. ВНИМАНИЕ! Перед установкой и эксплуатацией проектора Dell выполните инструкции по
- технике безопасности, поставляющиеся вместе с проектором.
- .160 تقريمة والنتا زبه رنحابهما بالهج رايفشة، عاندا رابة بالهجاا ومه تمثقابها تممكنساا شامهلمه والبتا وجميها تنبيتة

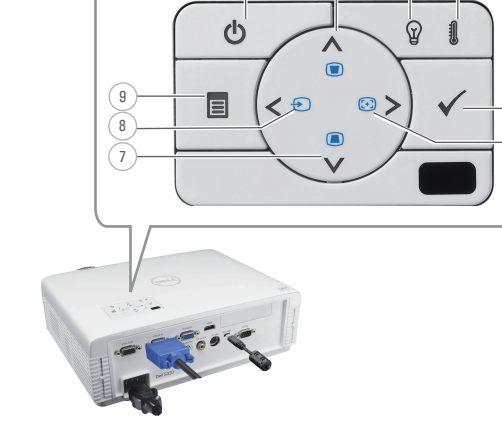

 $(1)$   $(2)$   $(3)$   $(4)$ 

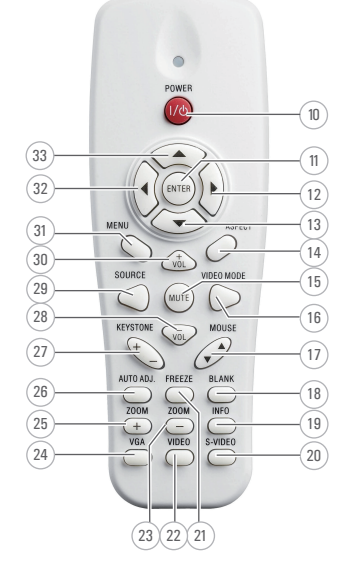

Πληροφορίες Για Τον Προβολέα Σας O projektorze | O tomto projektoru | Acerca do seu projector | Описание проектора |

 $6$ 

5

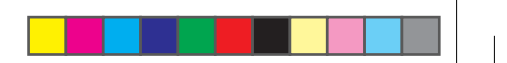